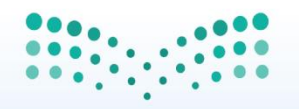

وزارة التصليم Ministry of Education

المملكة العربية السعودية وزارة التعليم االدارة العامة للتعليم بمنطقة المدينة المنورة ادارة تقنية المعلومات – وحدة نظام نور وحدة االنفوجرافيك

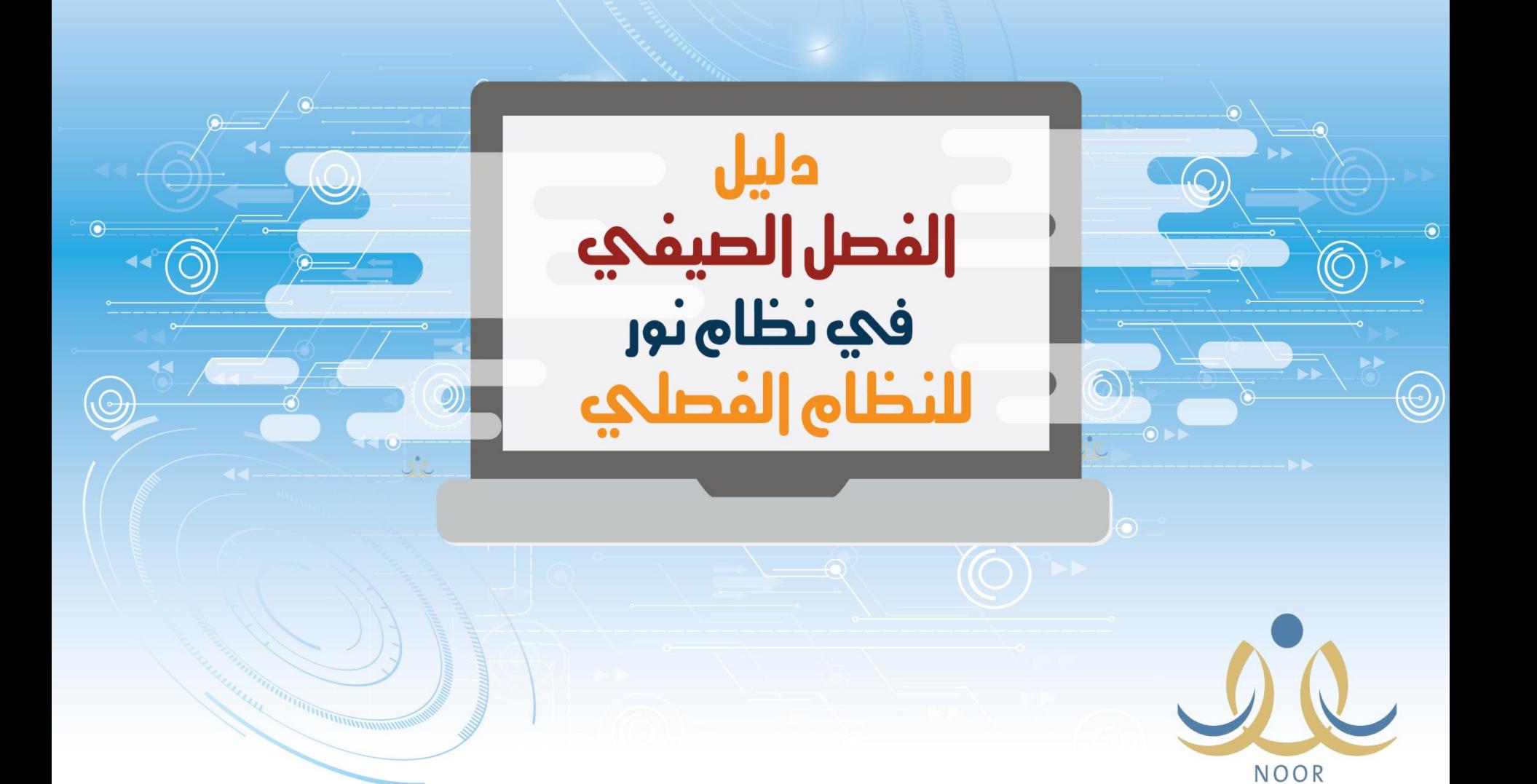

المملكة العربية السعودية وزارة التعليم االدارة العامة للتعليم بمنطقة المدينة المنورة ادارة تقنية المعلومات – وحدة نظام نور وحدة االنفوجرافيك

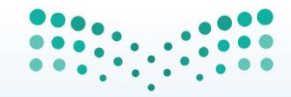

وزارة التصليم Ministry of Education

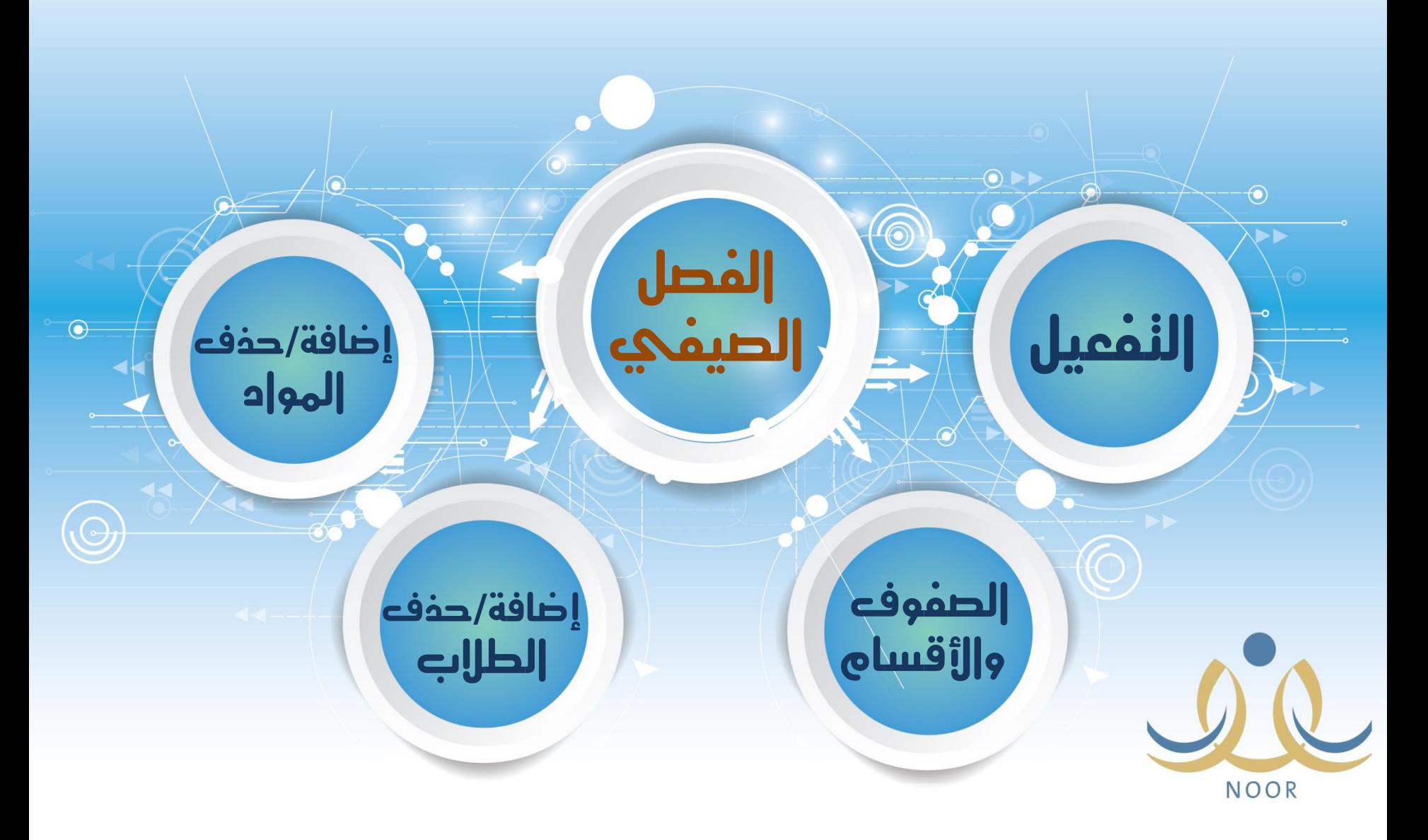

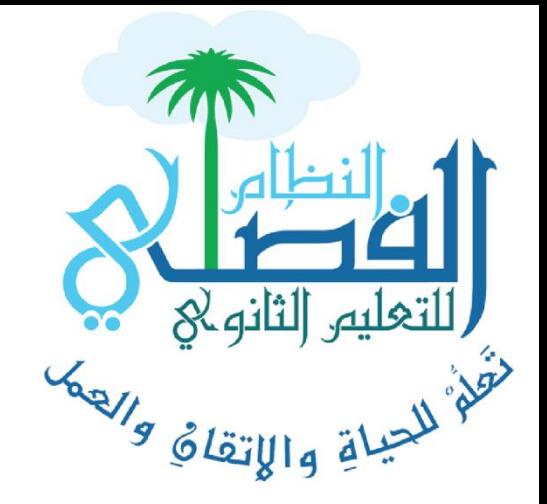

# النظام الفصلي دليل الفصل الصيفي

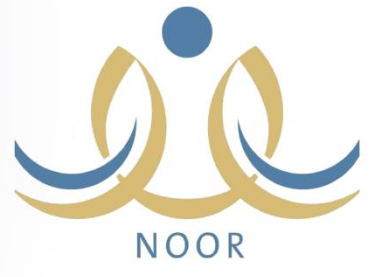

إدارة تقنيعة المعلومات باليونية النورة

ill äjljá

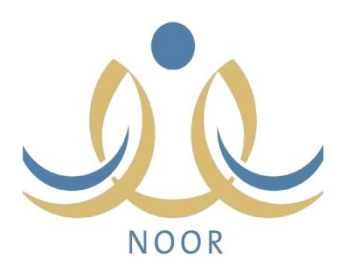

## حساب ممير الاخنبارنه

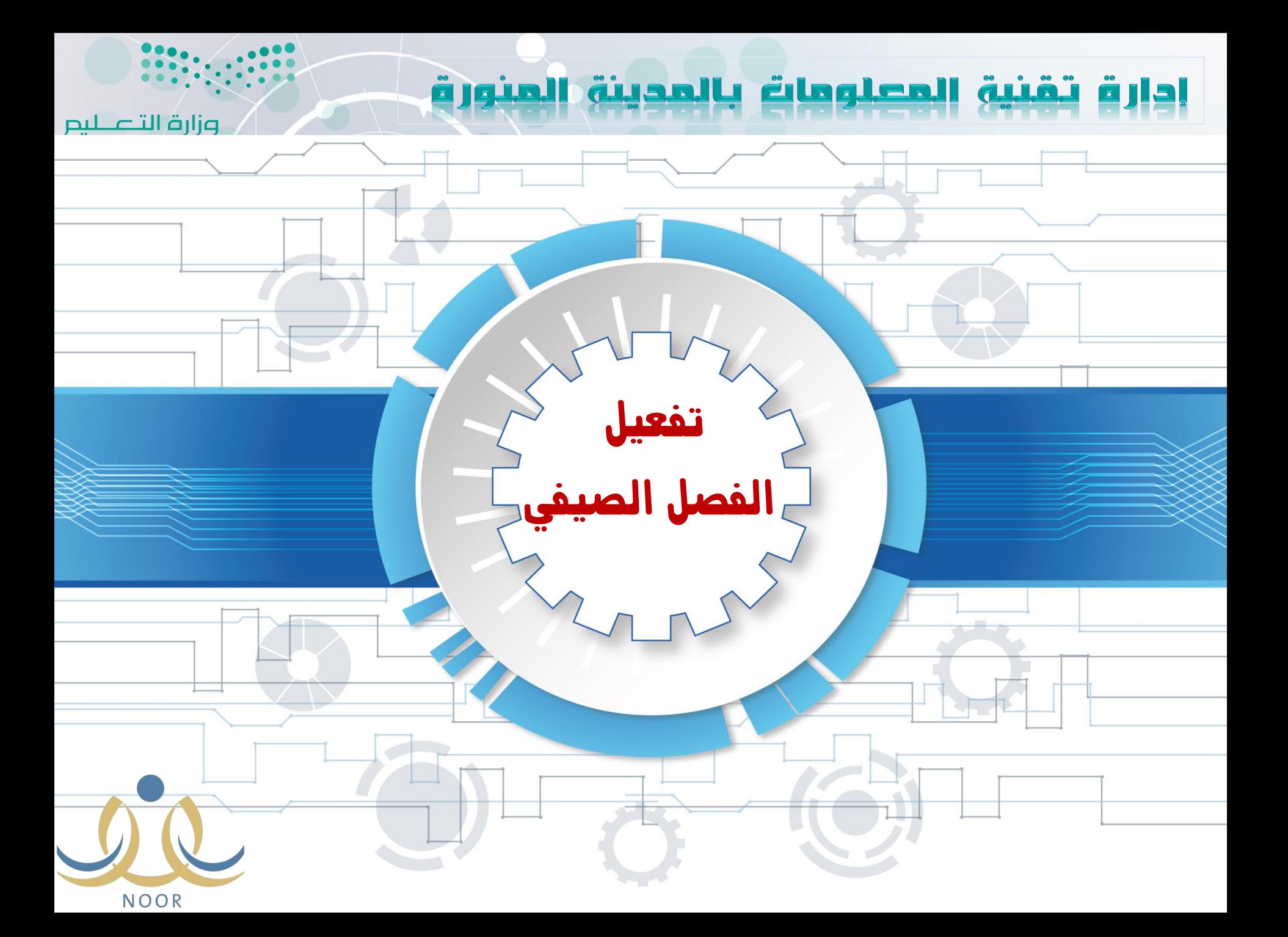

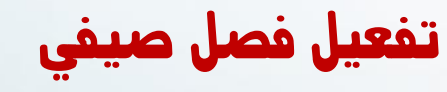

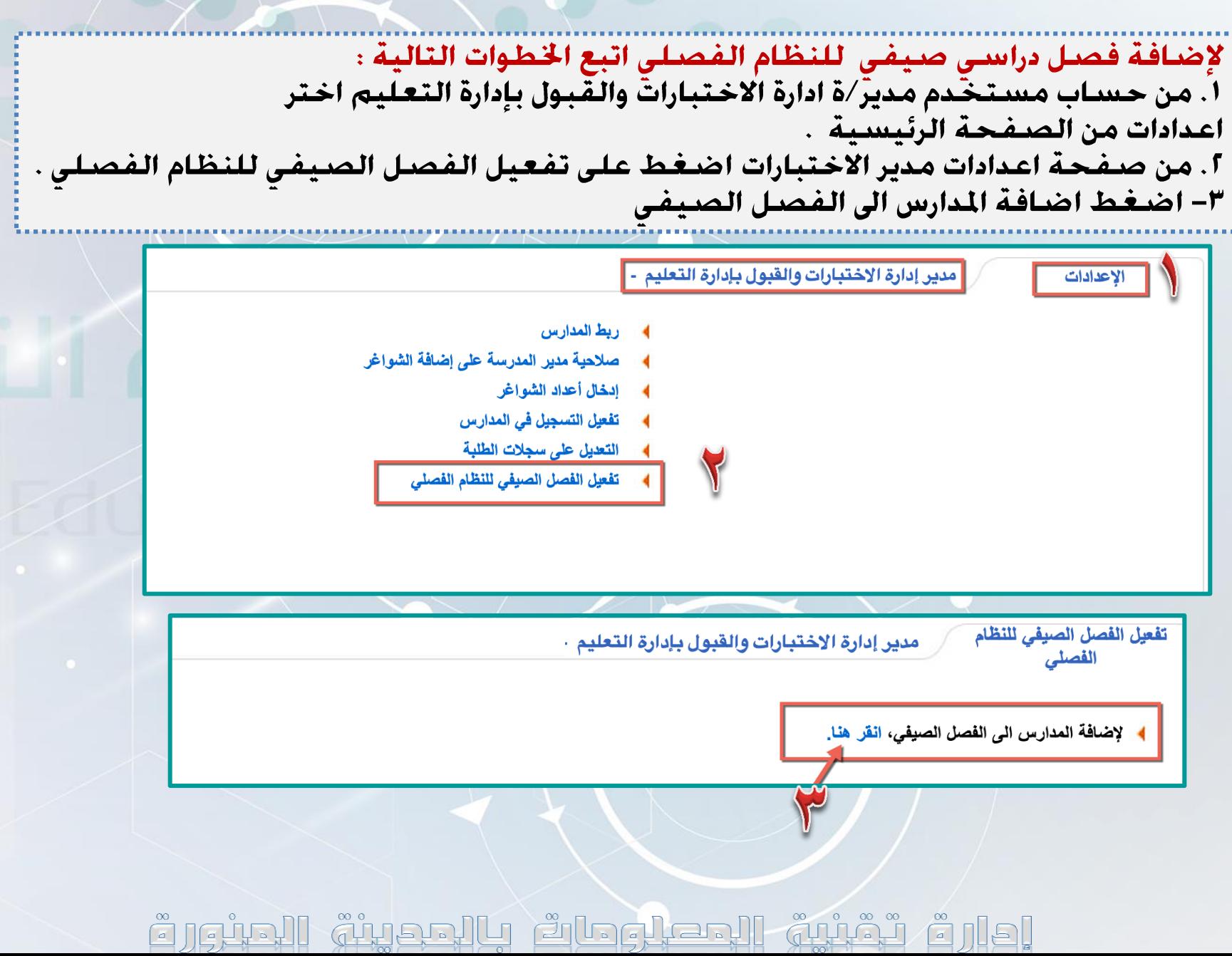

تفعيل فصل صيفي

٤. تظهر صفحة الاضافة اختر مكتب التعليم ثم انقر كث . ٥. تظهر جميع المدارس التابعة لمكتب التعليم حدد المدرسة المطلوبة بوضع علامة √ أمام المدرسة المحددة . ٦. انقر زر حفظ، تظهر رسالة ((مّت عملية الحفظ بنجاح)). ٧. يظهر جـدول كِتـوى عـلـى المدارس الـتـى تم اضـافـتـهـا لـلـفـصـل الـصـيـفـى . ٨. من الجدول يمكن حـذف المدارس قبل اصٓافـة فـصـول وطـلاب اليـهـا بـالـصّـغـط عـلى حـذف من عـمـود الخيـارات .

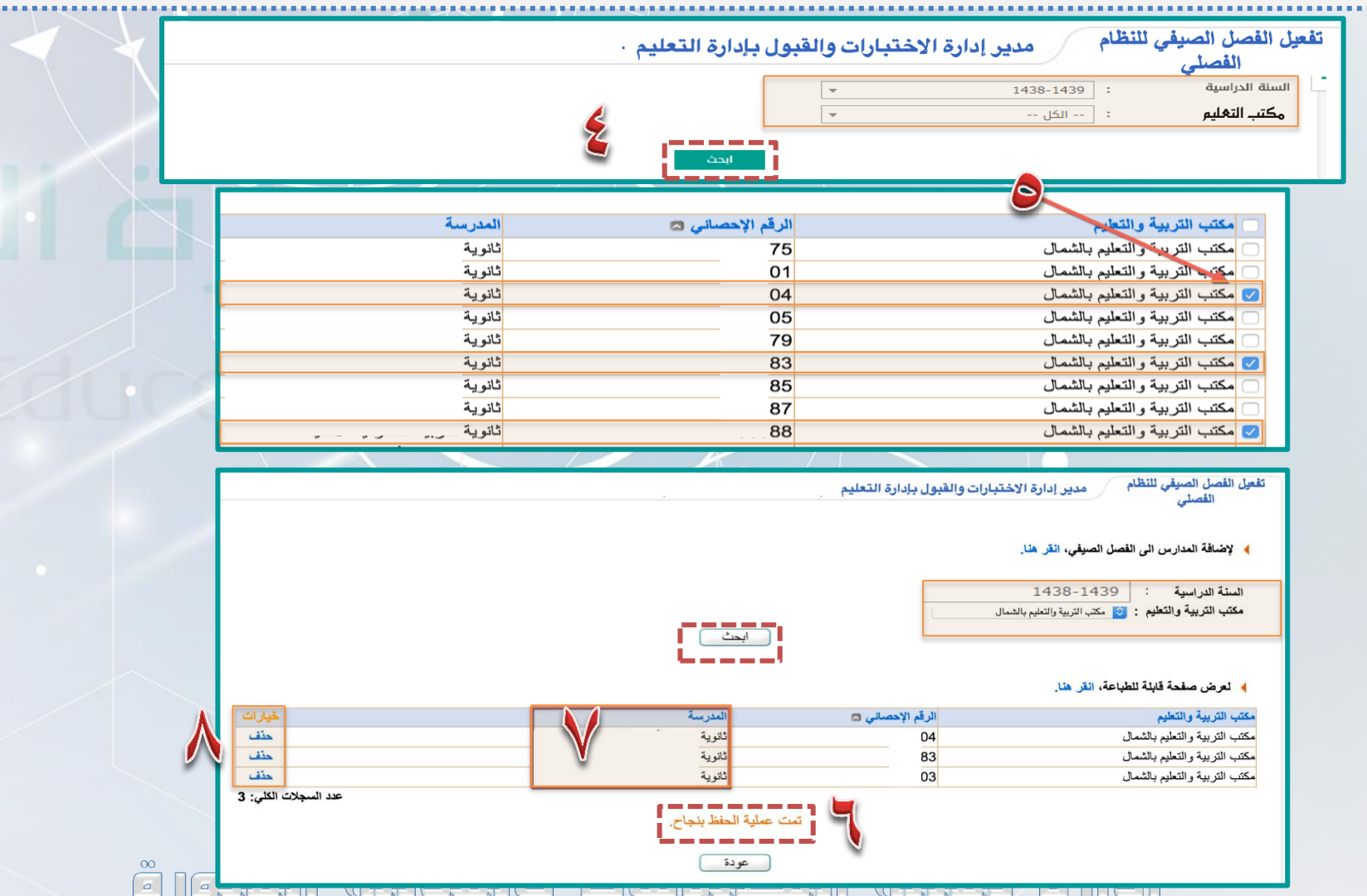

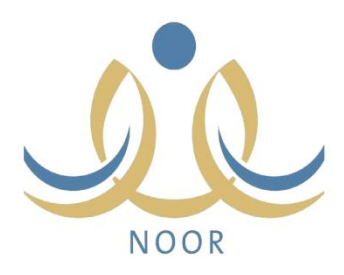

### دساب قائم الهدرسة

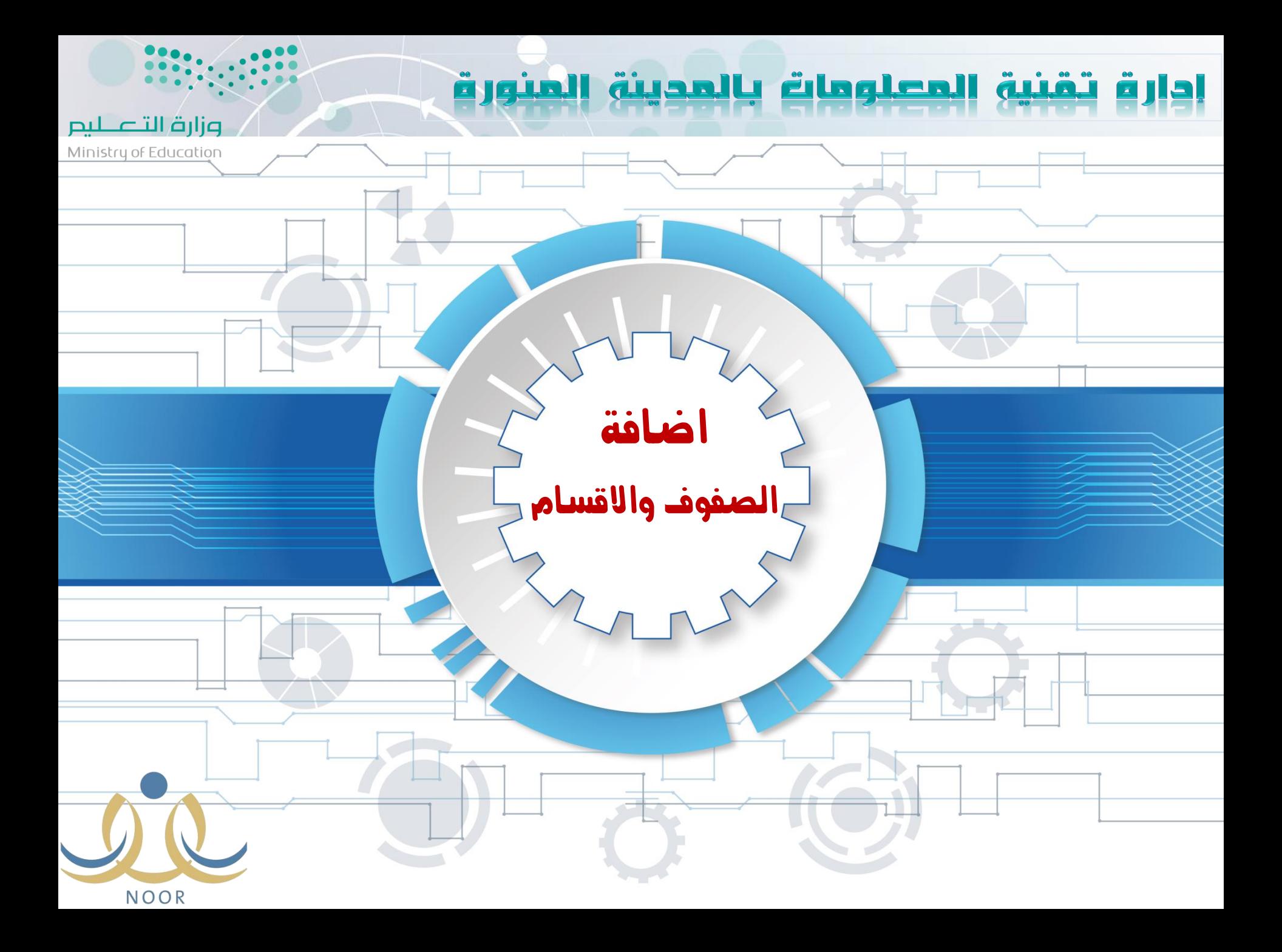

#### إضافة الصفوف واالقسام

ا. من صـفـحـة قـائـد/ة المدرسـة ومن الـقـائـمـة الـرئيسـيـة اخـتر الاخـتبـارات. ٢. من صـفـحـة الاخـتبـارات اخـتر الـنـظـام الـفـصـلـى . ٣. من صفحة النظام الفصلى اختر الفصل الصِيفى . ٤. من صفحة الفصلُ الصيفـّى اخـتر صـفـوف وأقسـام الـفصـل الـصـيـفـى . ١.٥.اختر السنة الدراسية الحالية" ثم انقر على إضافة صفوف للنظام الصّيفى .

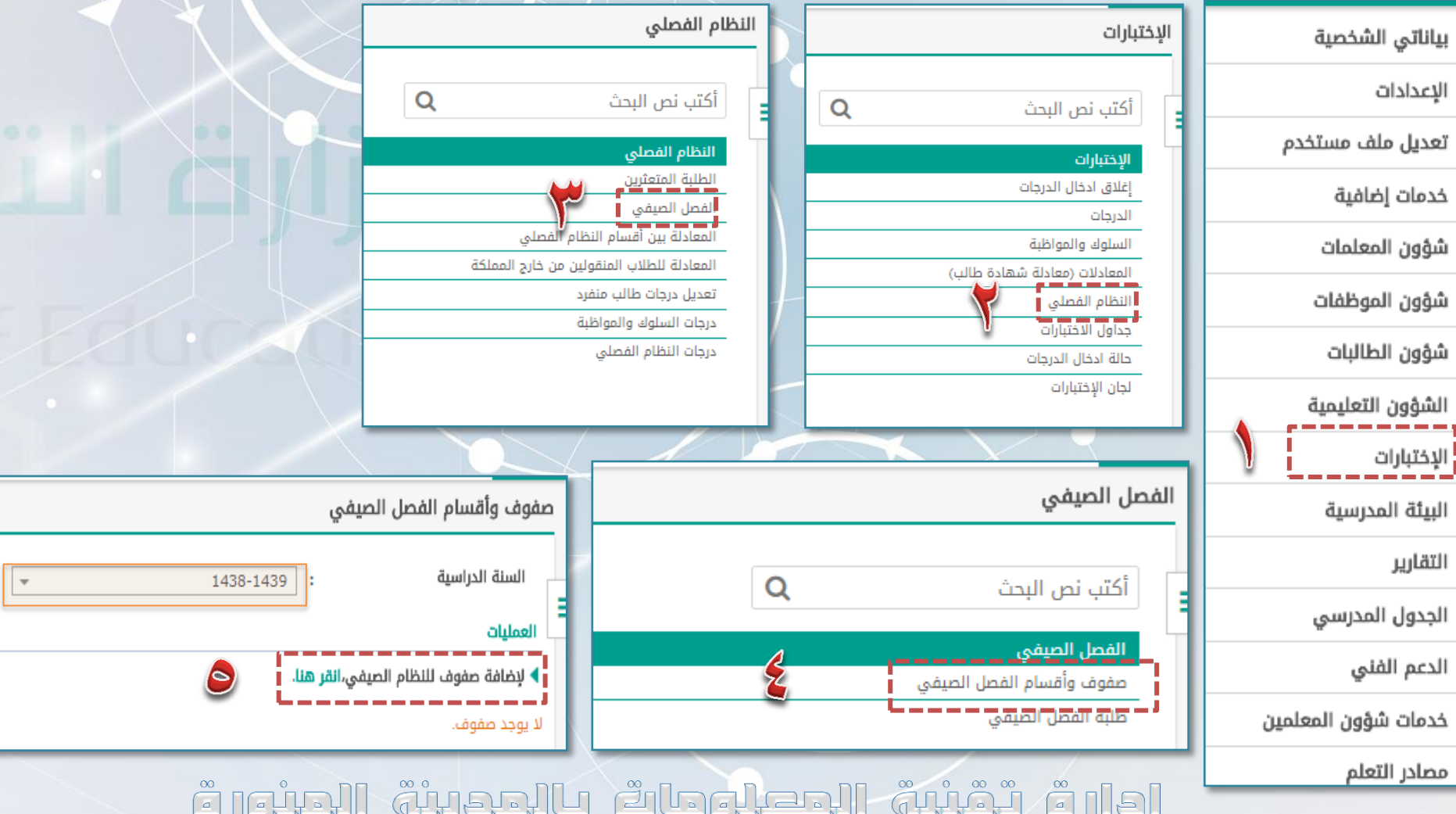

#### إضافة الصفوف واالقسام

٦. يظهر جدول الصـفـوف حـدد الـصـف بـوضـع عـلامـة √ امـامـه. ٧. أضغط زرحفظ. ٨. تظهر رسالة (تمت عملية الحفظ بنجاح). ٩.يظهر جدول الصفوف . ١٠. من عمود الخيارات اضغط الاقسام لإضافة الاقسام . ا ١. تظهر صفحة الاقسام ، انقر على أضافة اقسام للنظام الفصلى .

صفوف وأقسام الفصل الصيفى

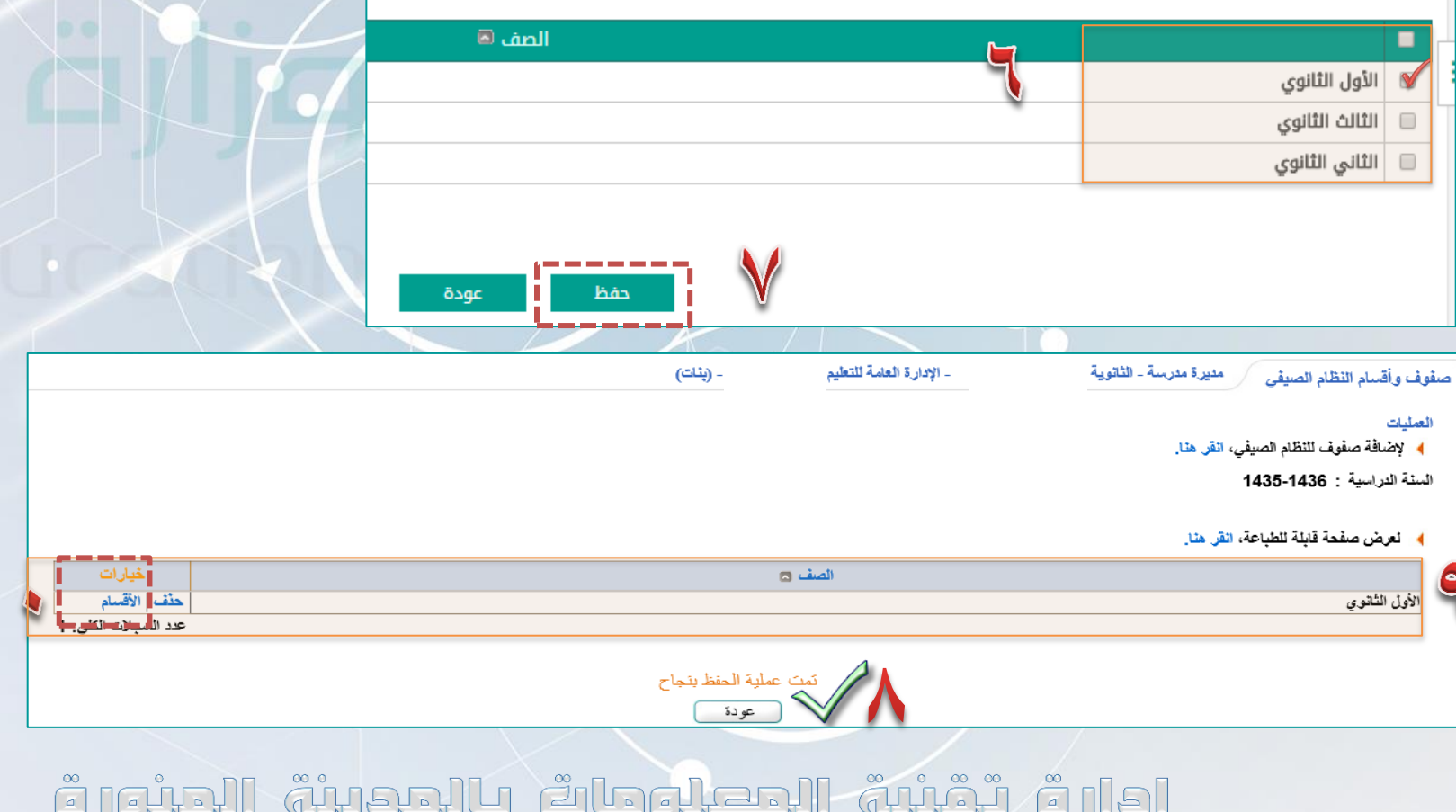

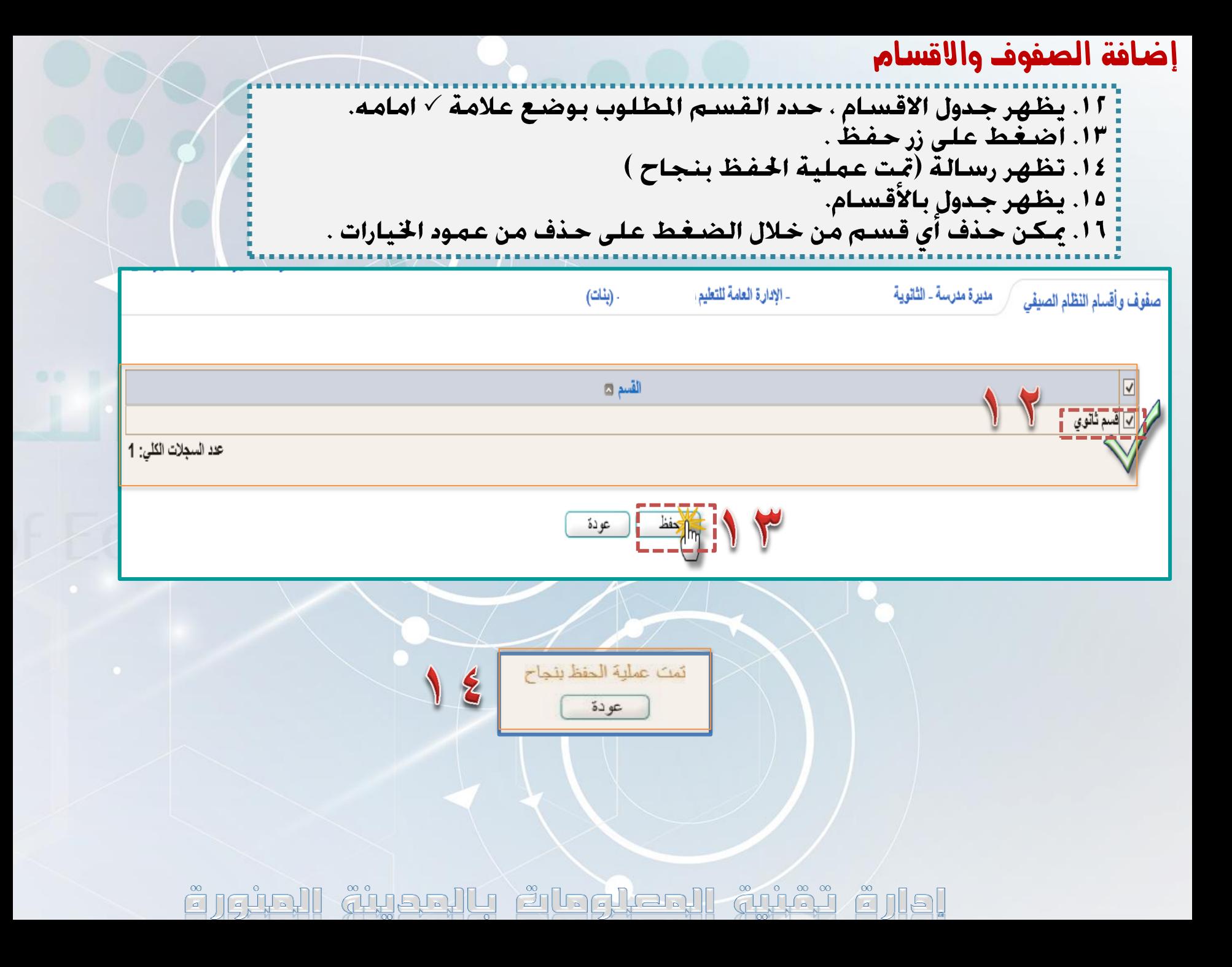

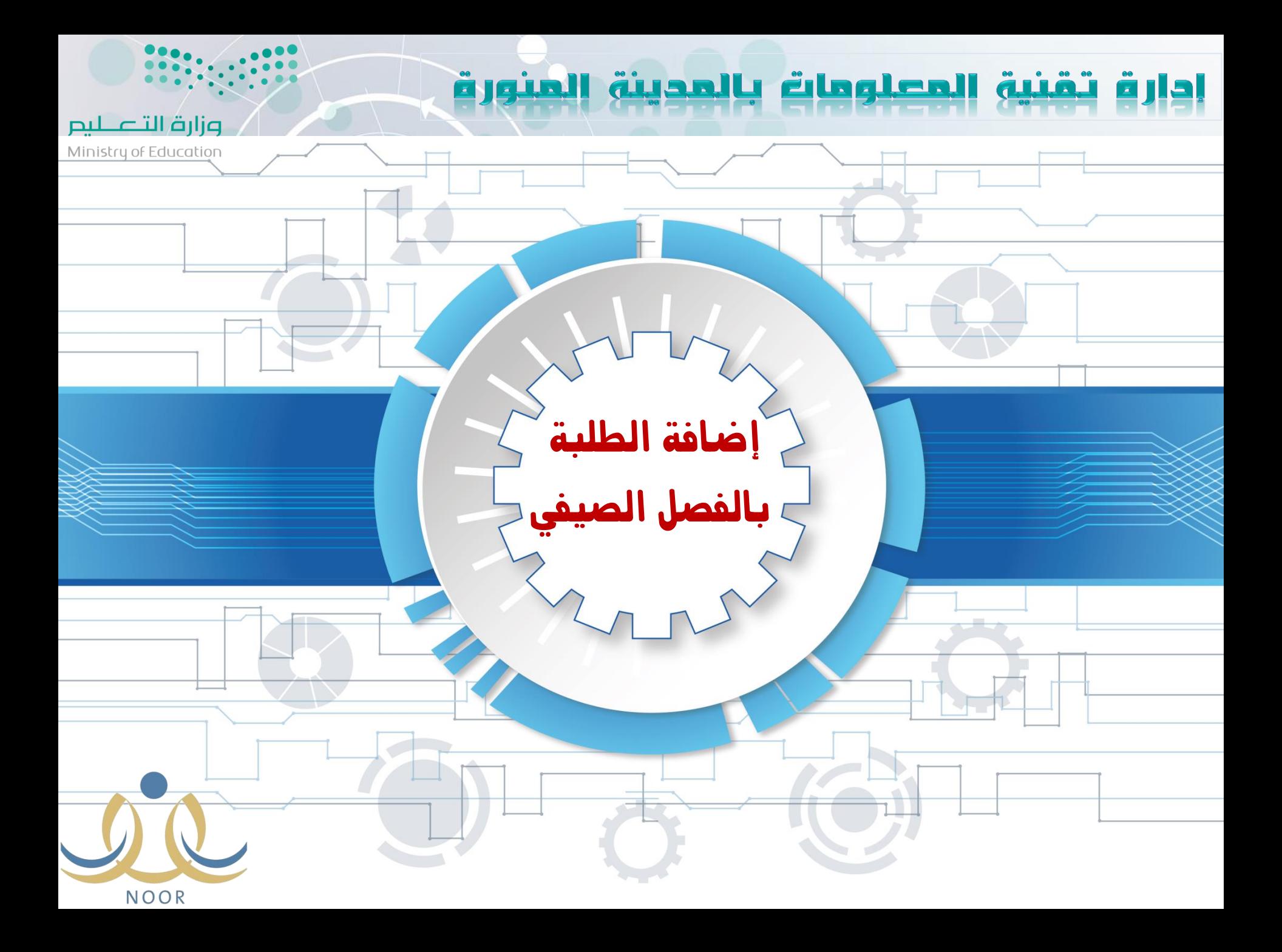

#### تسجيل الطلبة

ا. من صـفـحـة قـائـد/ة المدرسـة ومن الـقـائـمـة الـرئيسـيـة اخـتر الاخـتبـارات. ٢. من صـفـحـة الاخـتبـارات اخـتر الـنـظـام الـفـصـلـى . ٣. من صفحة النظام الفصلى اختر الفصل الصيفى . ٤. من صفحة الفصلُ الصيفتَى اختر طلبة الفصل الَّصيفى . ٥. انقر على تسجيل الطلبة .

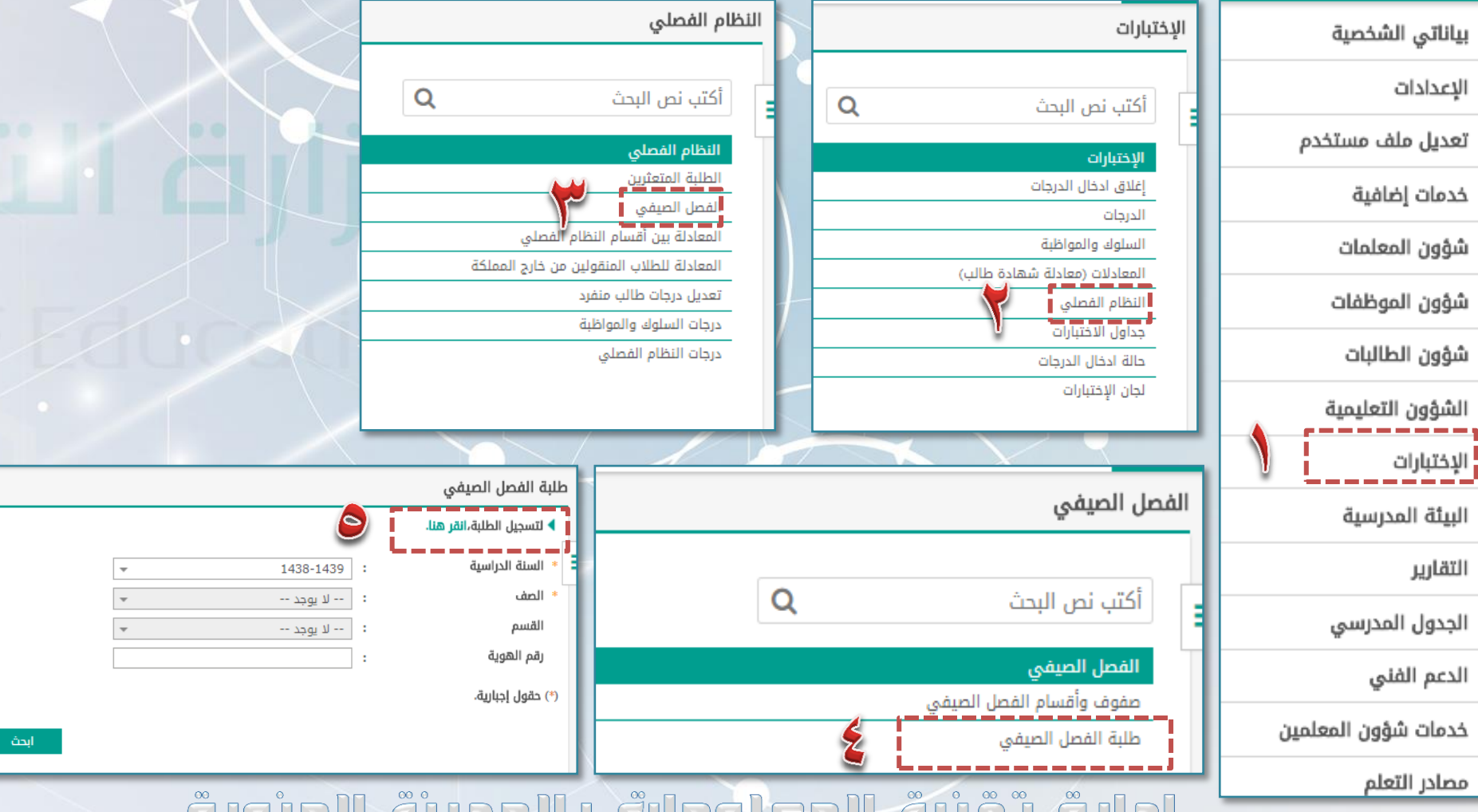

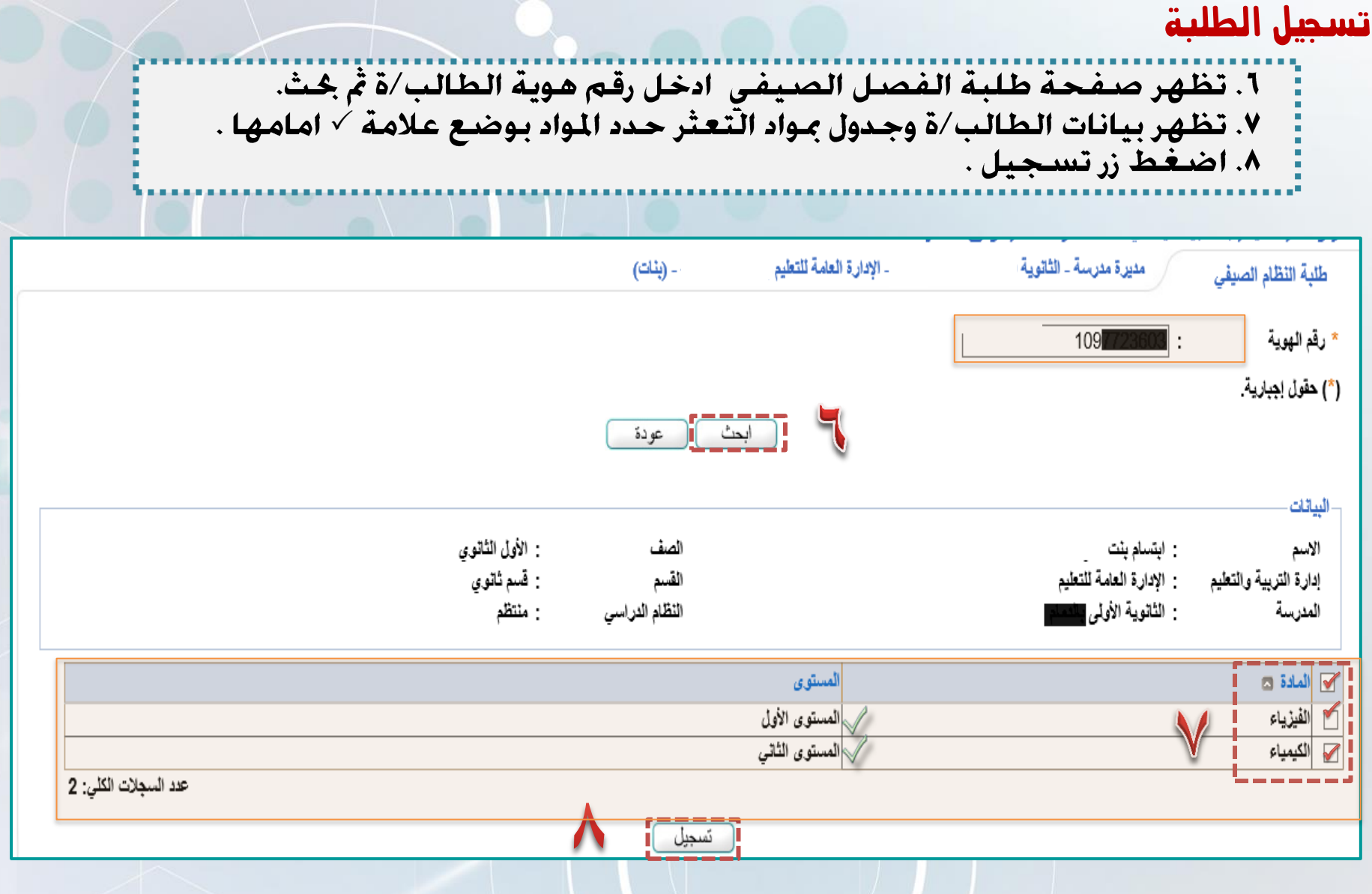

### وارة بتينية الحصلوحات بالحجابة الحبنية

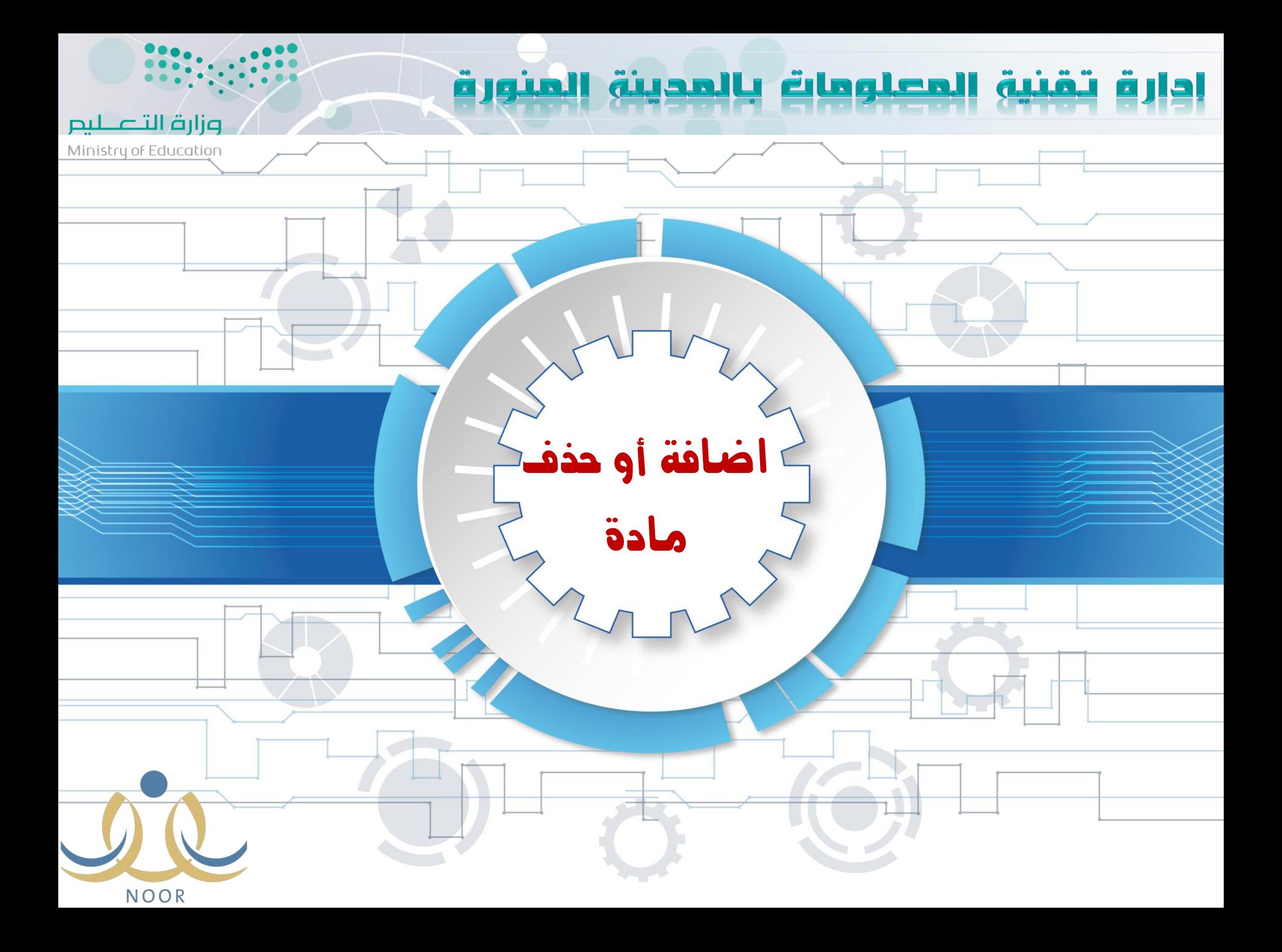

#### اضافة او حذف املواد

N

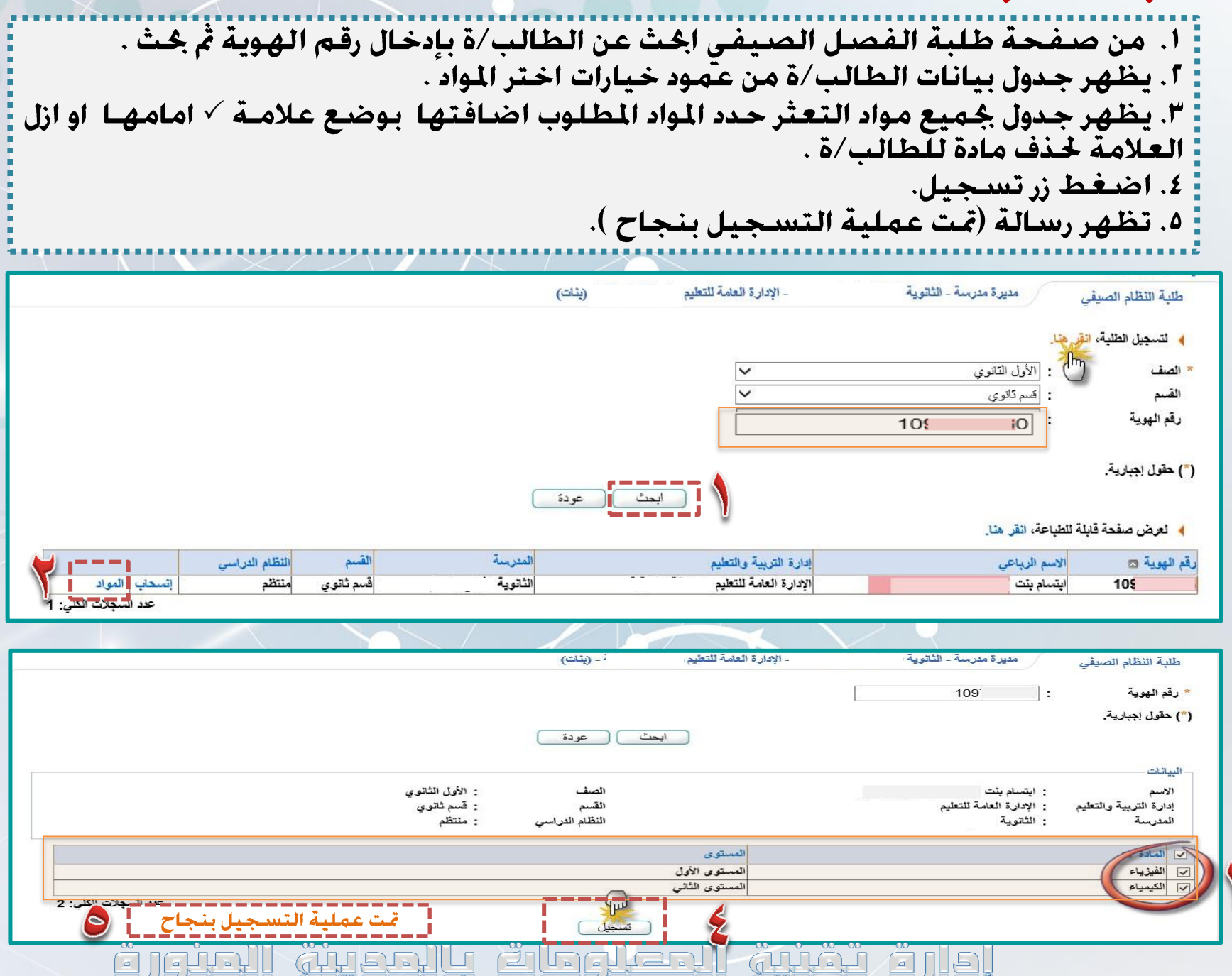

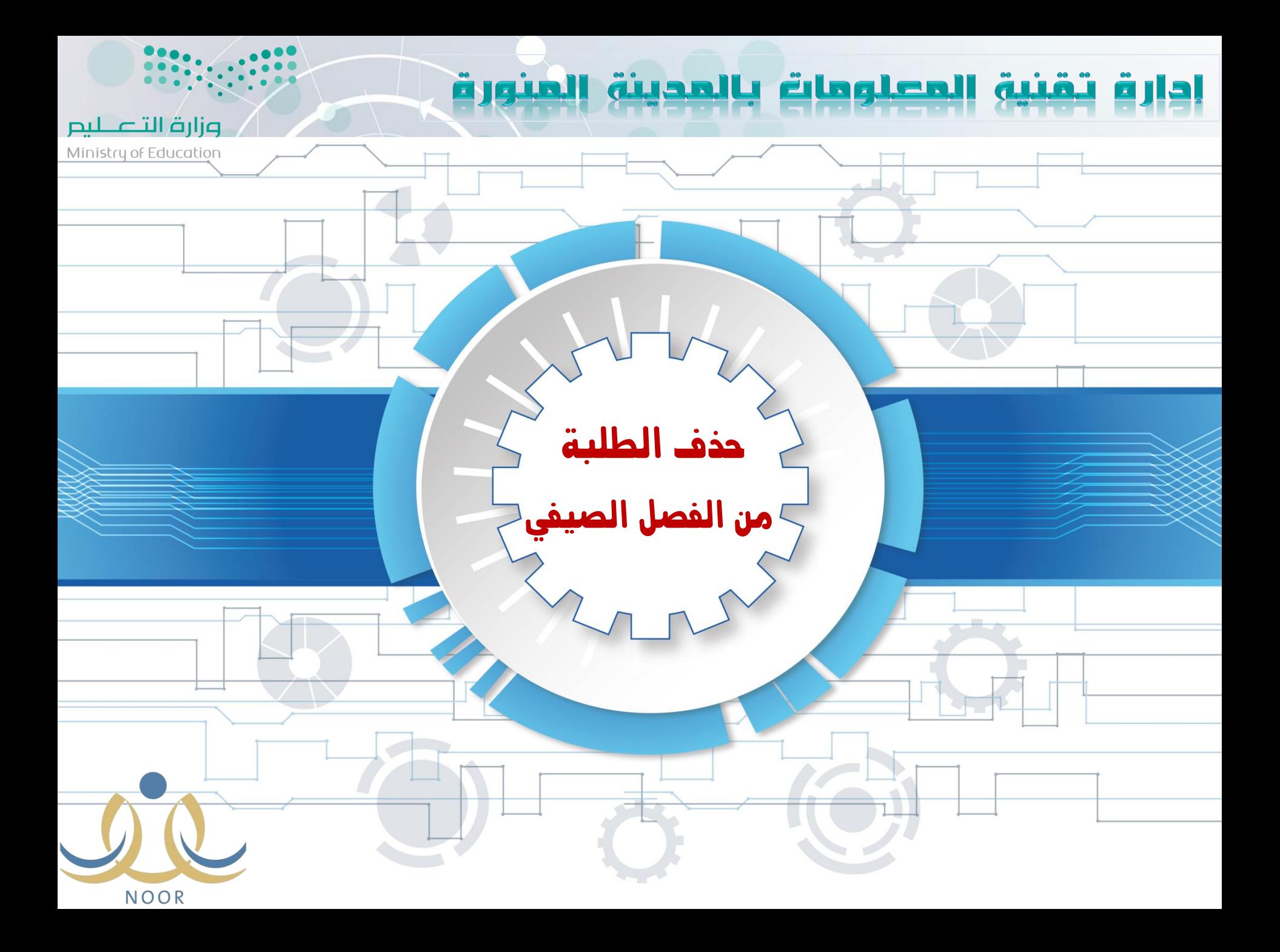

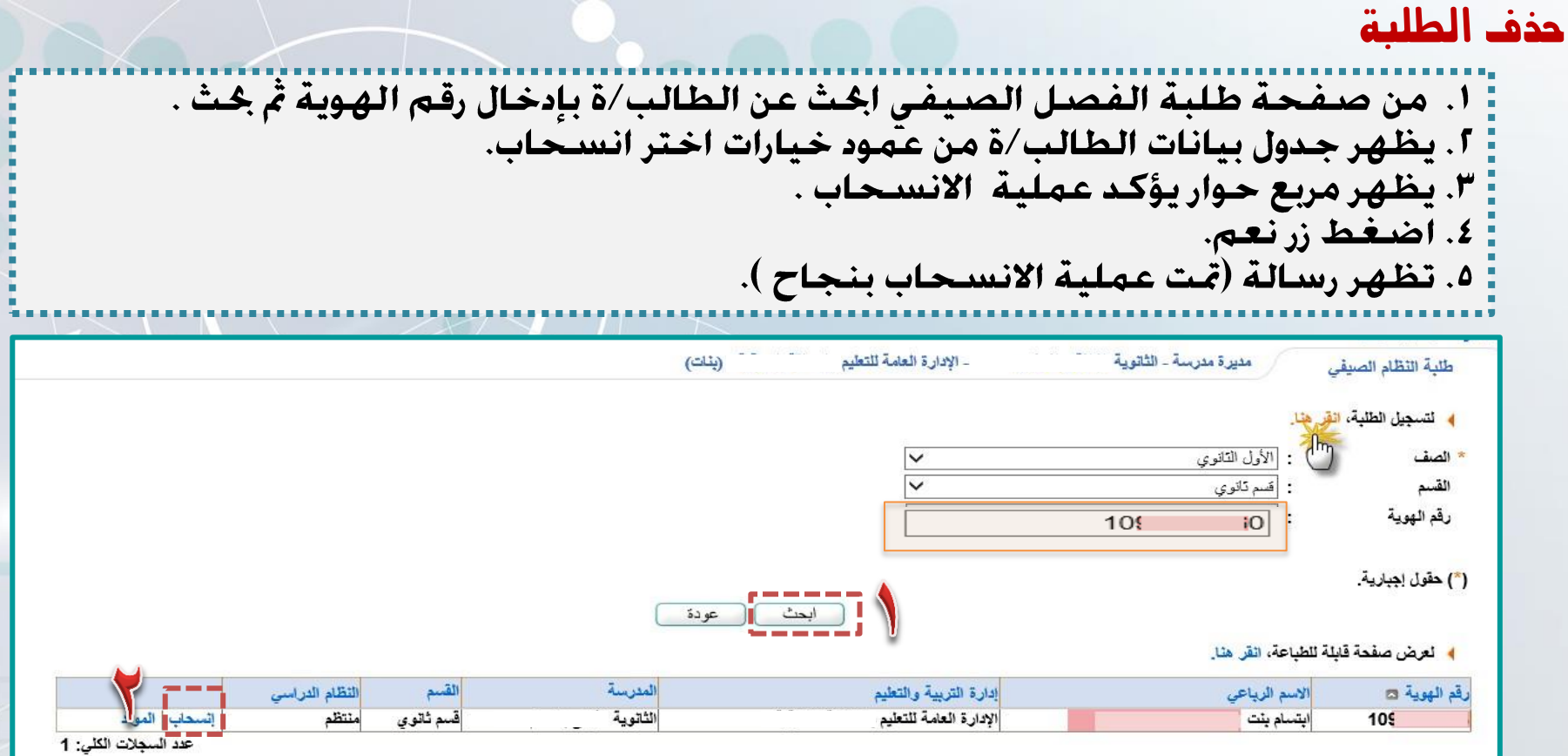

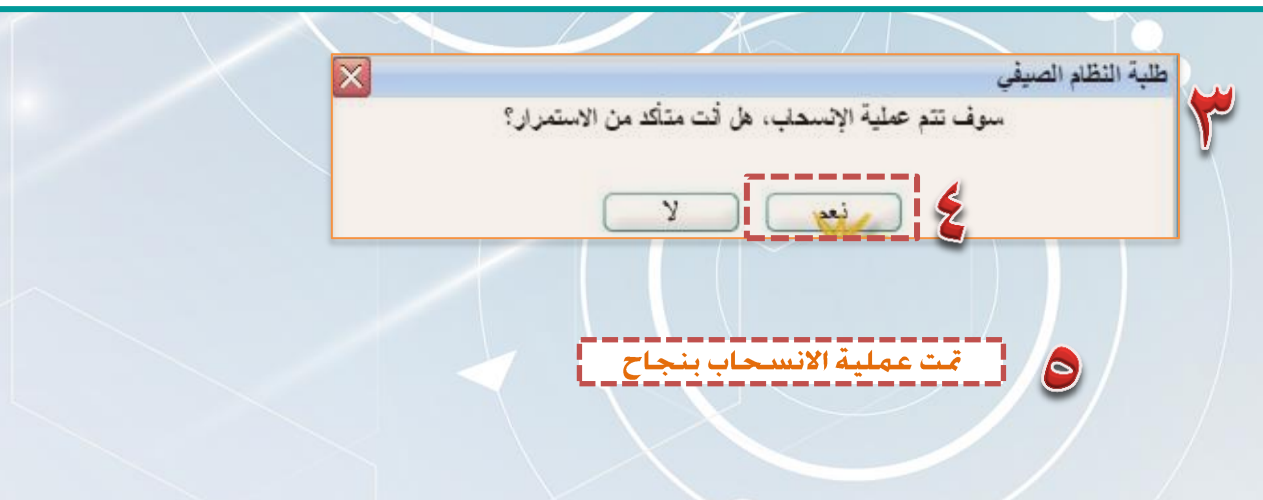

#### ring in the large of the property  $\frac{\infty}{\sqrt{2}}$

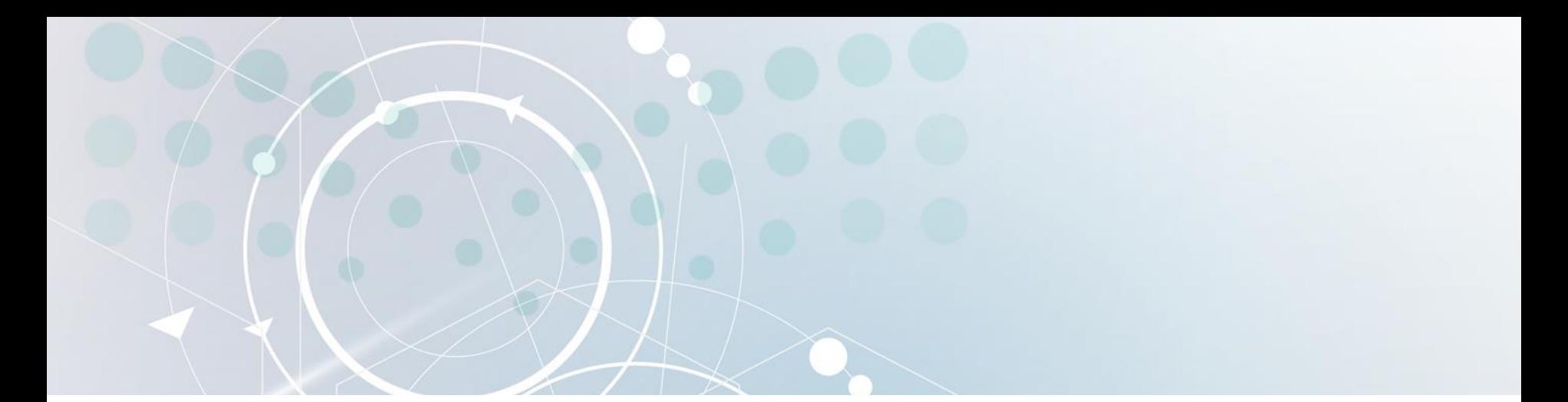

**دليل الفصل الصيفي في نظام نور إعداد:** 

### إدارة تقنية المعلومات بالمدينة المنورة

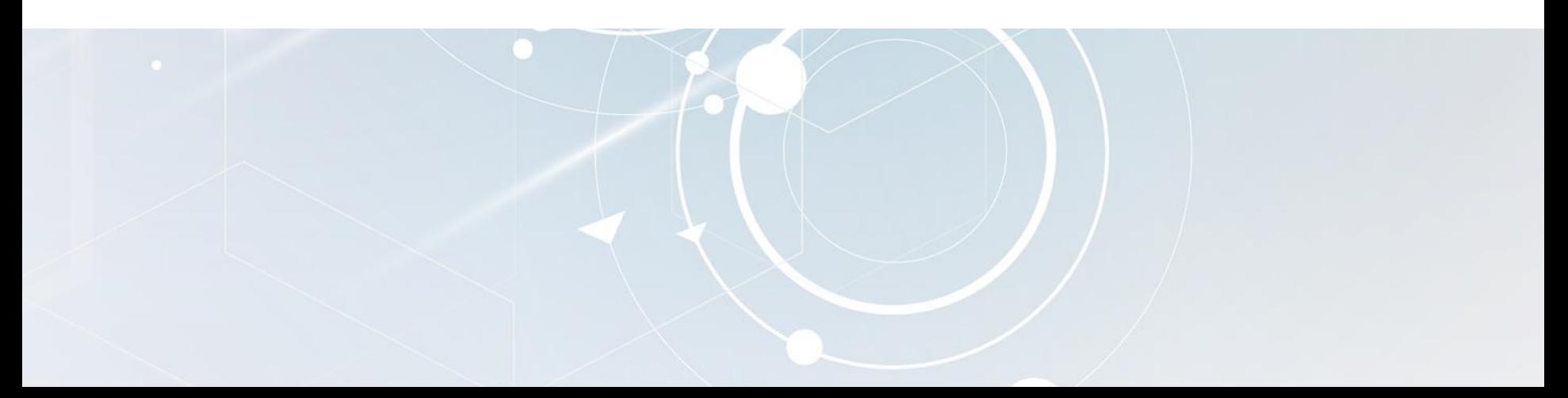